### 2024-2025

# Course Registration

Requesting Classes in

Skyward

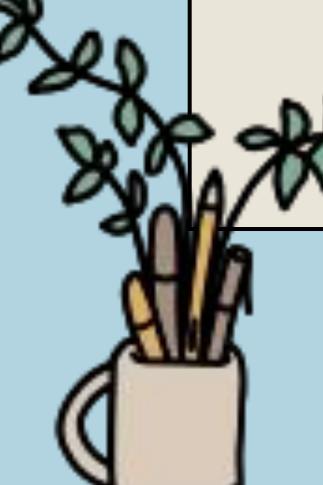

### Objectives & Materials

Today you'll use your Course Interest Form from our first registration session to guide you in requesting classes for next year in Skyward.

#### You'll need:

- Completed 4-year course plan
- Paper registration form (handed out to you today)
- Chromebook
- Skyward login
- 2024-2025 MHS Course Catalogue

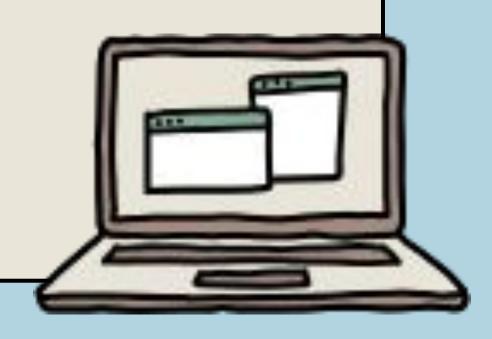

### Step 1: Log into Skyward

Access Skyward from the MHS website on the top bar

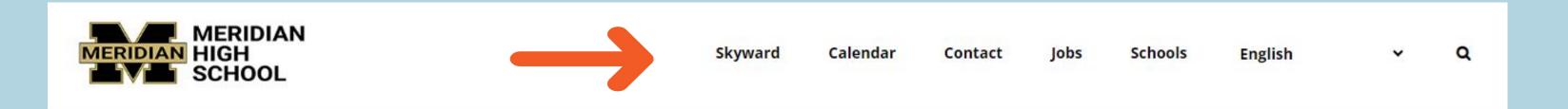

Use your username and password to access Skyward.

If you don't know your credentials, ask your teacher.

Click "sign in"

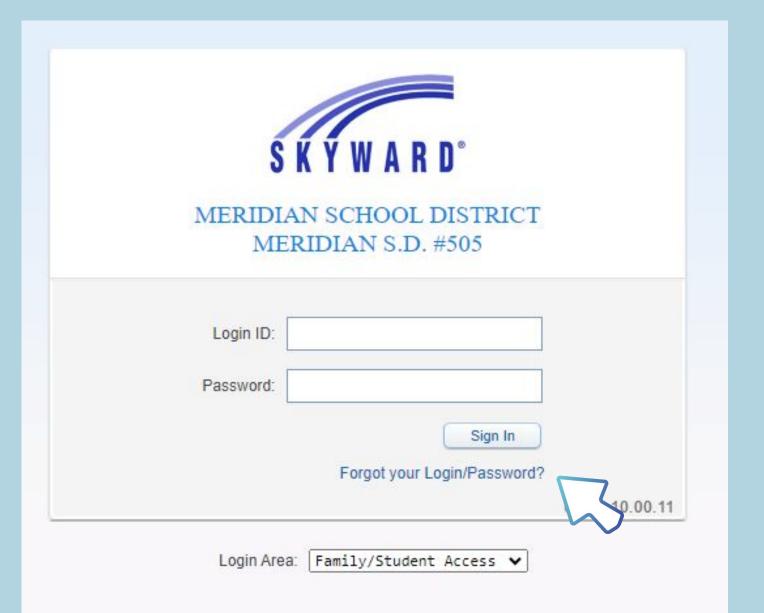

### Once logged in, click schedule

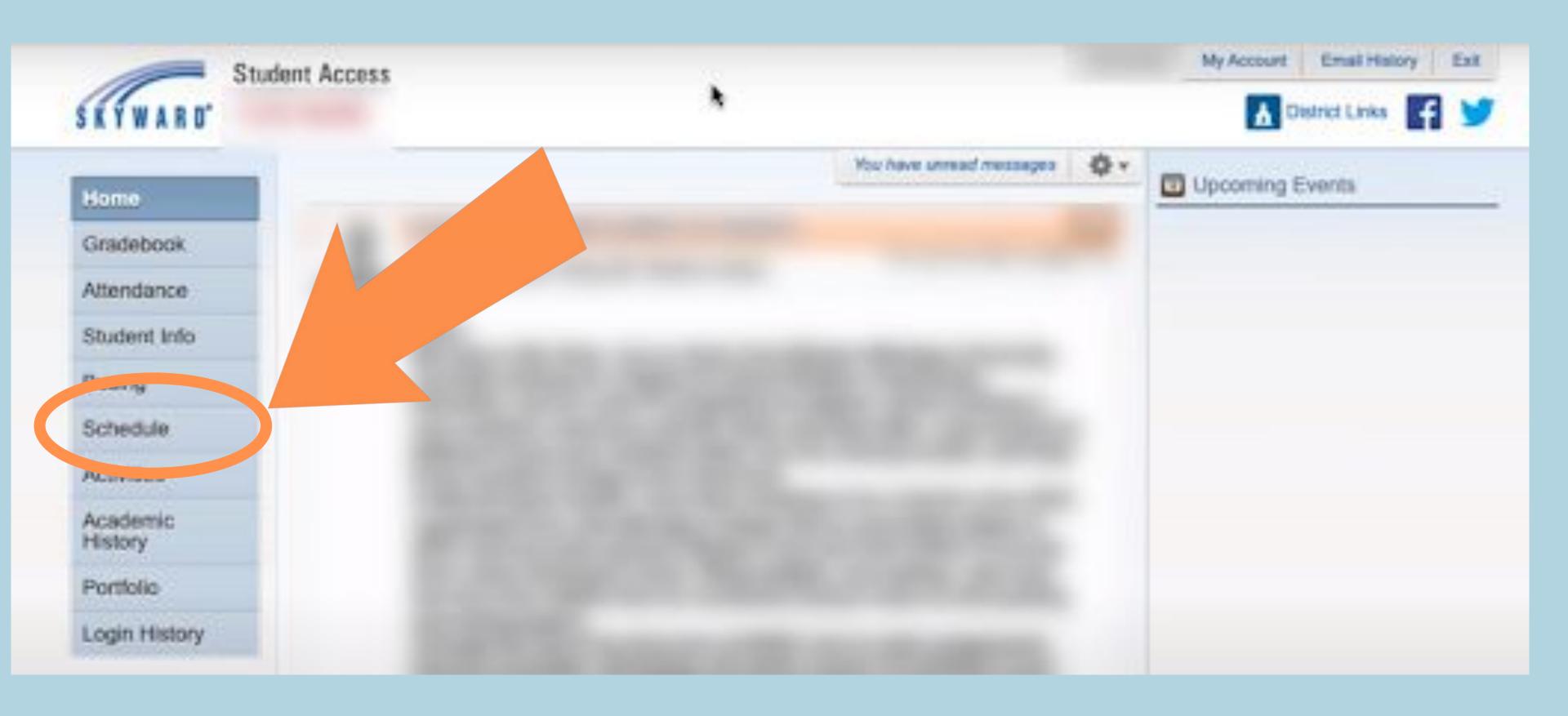

# Meridian High School 2024 – 2025 Registration Worksheet Grade 10 FLA: Wisson.

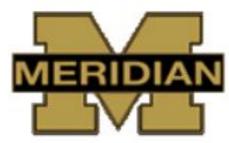

\*\*If you are planning to be an athlete at a 4 year college or university, please consult the NCAA Clearinghou. requirements\*\*

| English  | 1. | English 10      |                            |                                              |
|----------|----|-----------------|----------------------------|----------------------------------------------|
|          |    | Math Options: ( | in order) see back of page |                                              |
| Math     | 2. | -               |                            |                                              |
|          | 3. | Health /        |                            | Connected to H.S.B.P. / Graduation Pathway)  |
|          |    | Science Options | : see back of page         |                                              |
| Science  | 4. | <u> </u>        |                            |                                              |
| Elective | 5. | -               | /                          | (Connected to H.S.B.P. / Graduation Pathway) |
|          |    | Semester        | Semester                   |                                              |
| Elective | 6. | ē.              | /                          | (Connected to H.S.B.P. / Graduation Pathway) |
|          |    | Samastar        | Semester                   |                                              |

| 1 | FFA? | -    |
|---|------|------|
| 2 | YES  | _  - |
| 3 | NO   | _  - |

will not be allowed to change or drop classes unless there is a compelling, educational reason. I also understand that if I do not choose courses, my counselor will choose for me. There is no guarantee that we can schedule every elective listed above. Please be sure to add alternates.

| Student Signature: | Date:// |
|--------------------|---------|
| Parent Signature:  | Date:// |

### Click "Course Request" at the top right corner

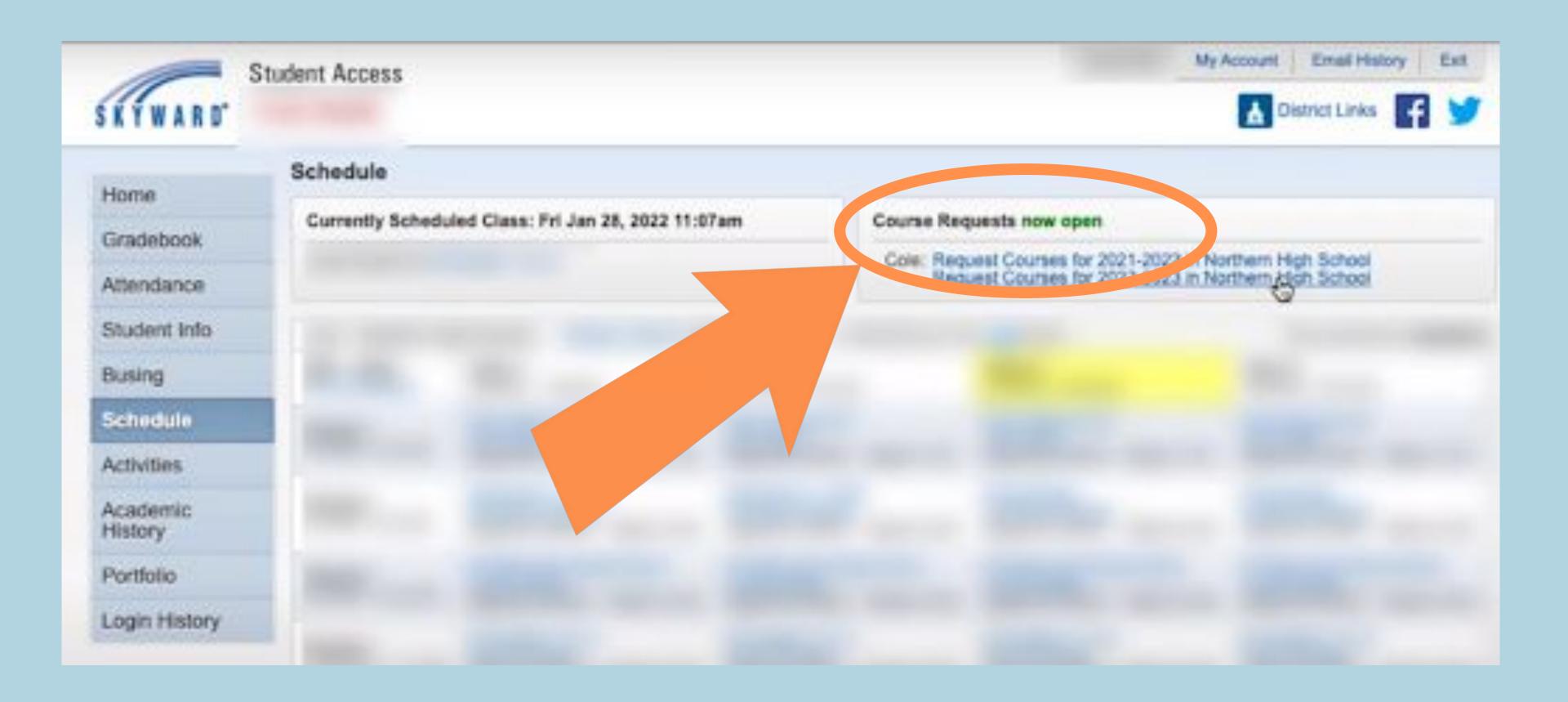

### Click Request Courses

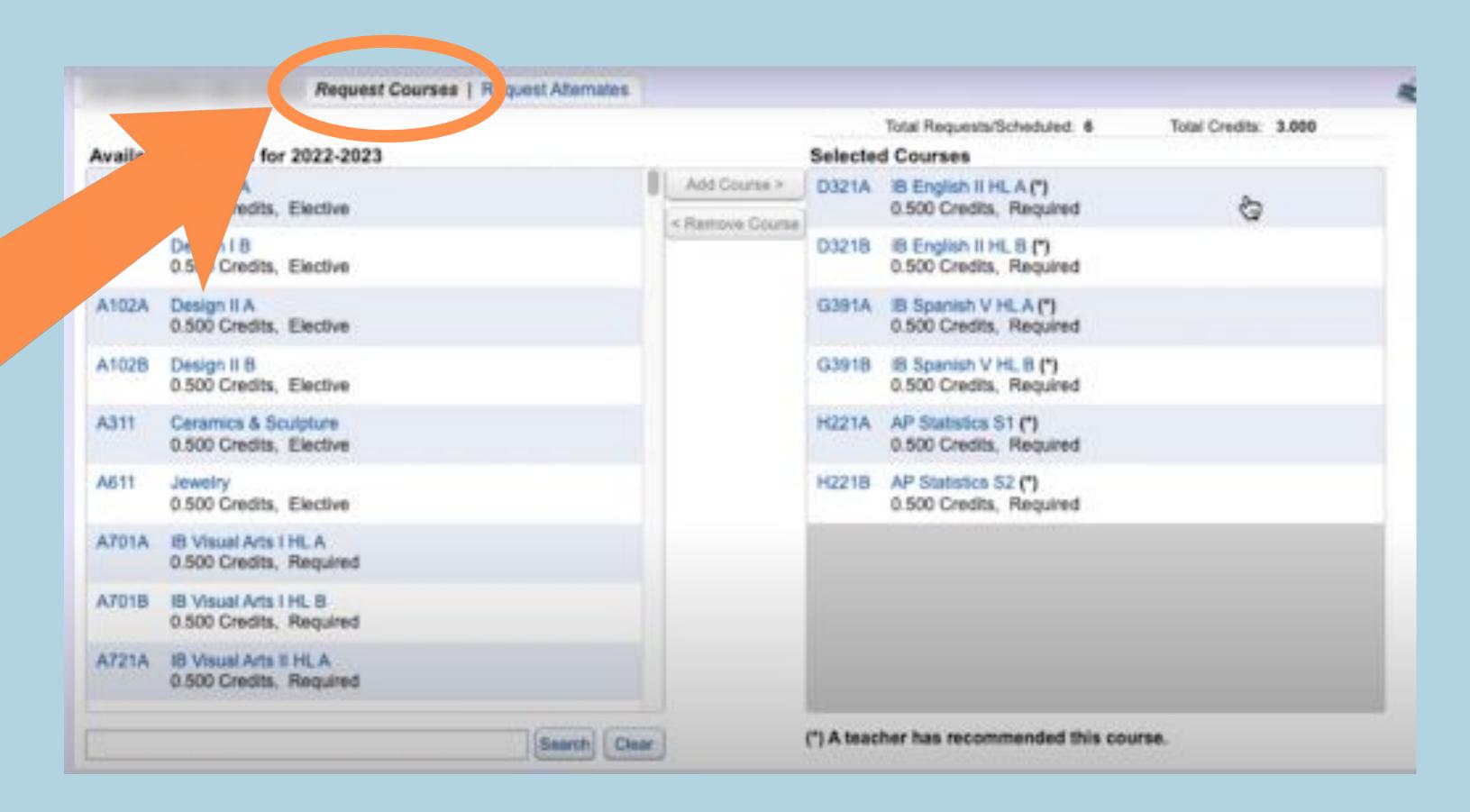

BEFORE you choose your classes, look back at your 4 Year Plan! Do you know which classes you'd like to take?

### Make sure you have met any prerequisites before adding the class!

Choose the courses you want to take from the "available courses" list.

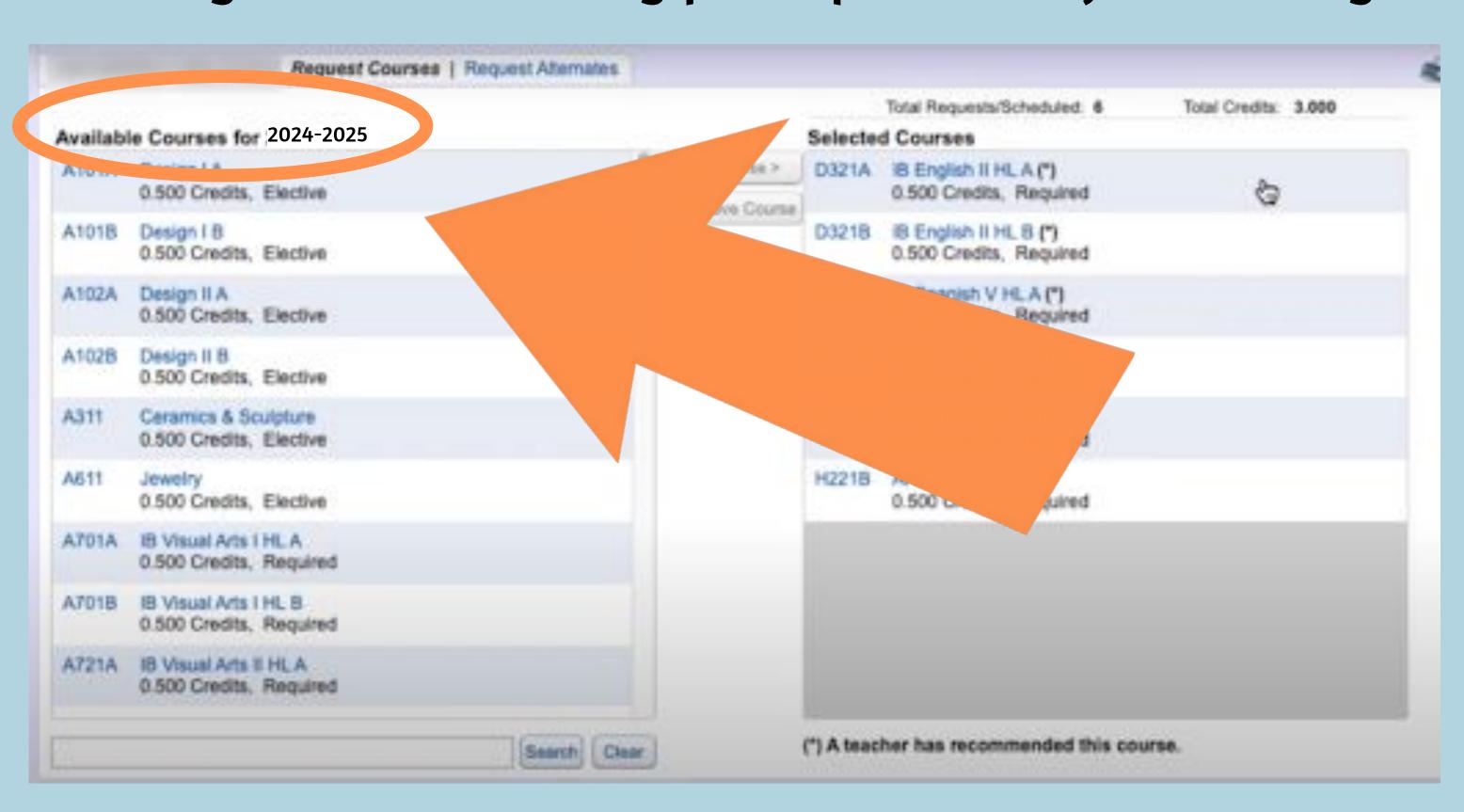

### middle column

Once a class is selected, click "Add courses" in the

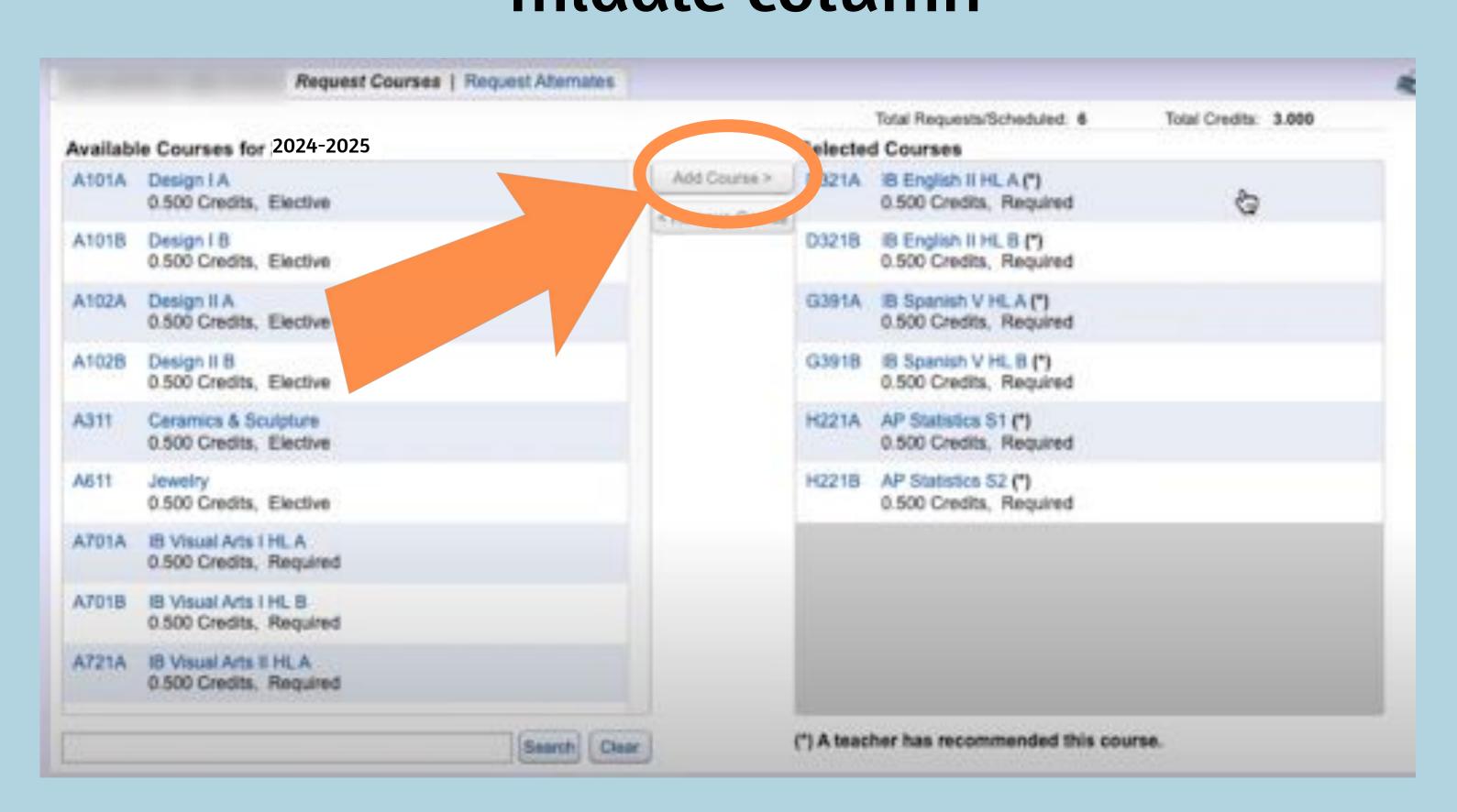

# Once added, the courses will show up in the right column.

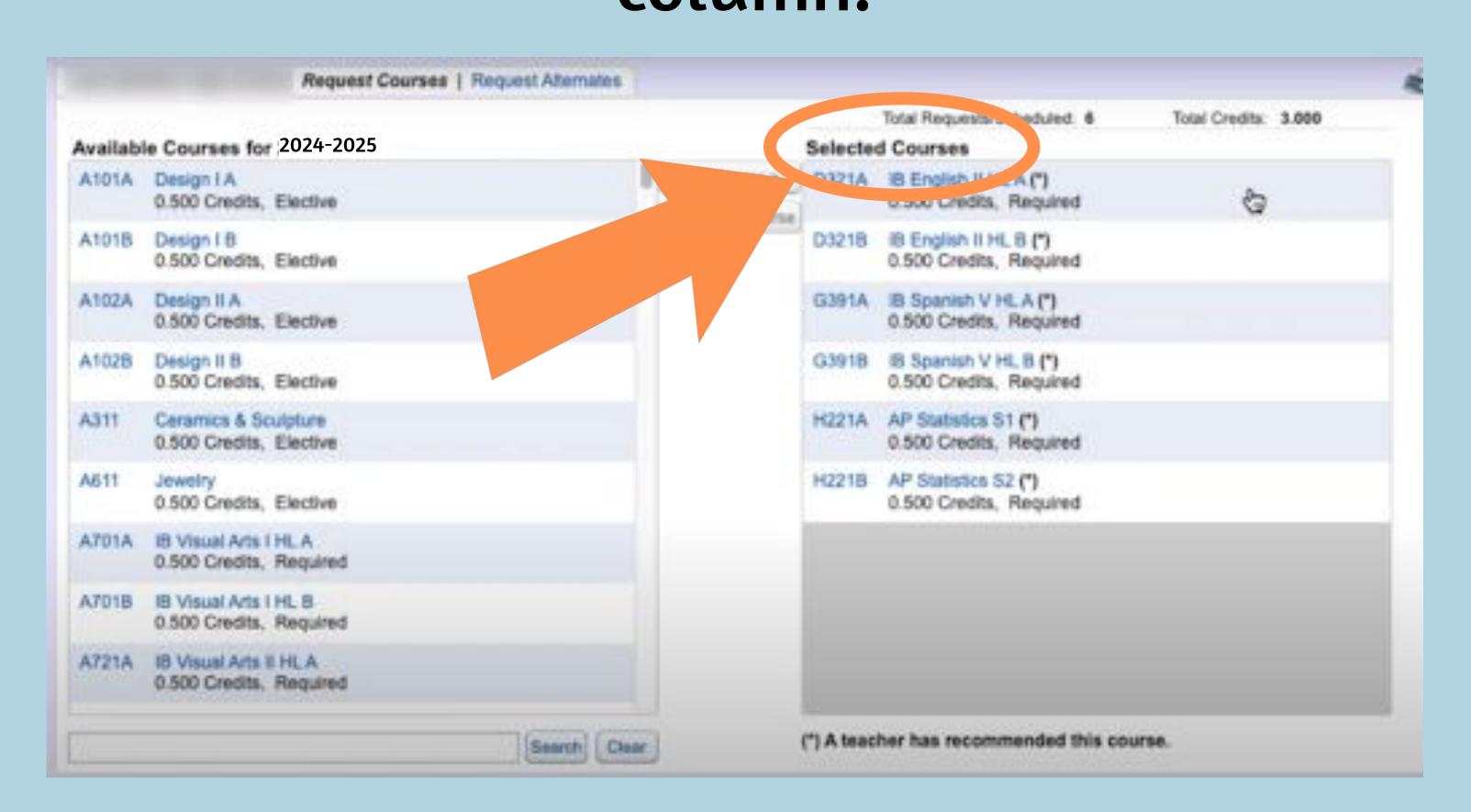

### 10th Grade Required Classes

- English 10 (year long)
- Health (semester)
- Math (Geometry, Algebra 2/Alg. 2 Honors)
- Science (Food Science, Chemistry, Plant Science, Ag Power & Tech)
- \*Note: Cannot take BOTH Chemistry and Food Sci. for Science credit
- 4 elective spaces connected to grad pathway or HSBP (see the

MHS Course Catalogue)

### "remove course"

To remove a course, select it from the right & select

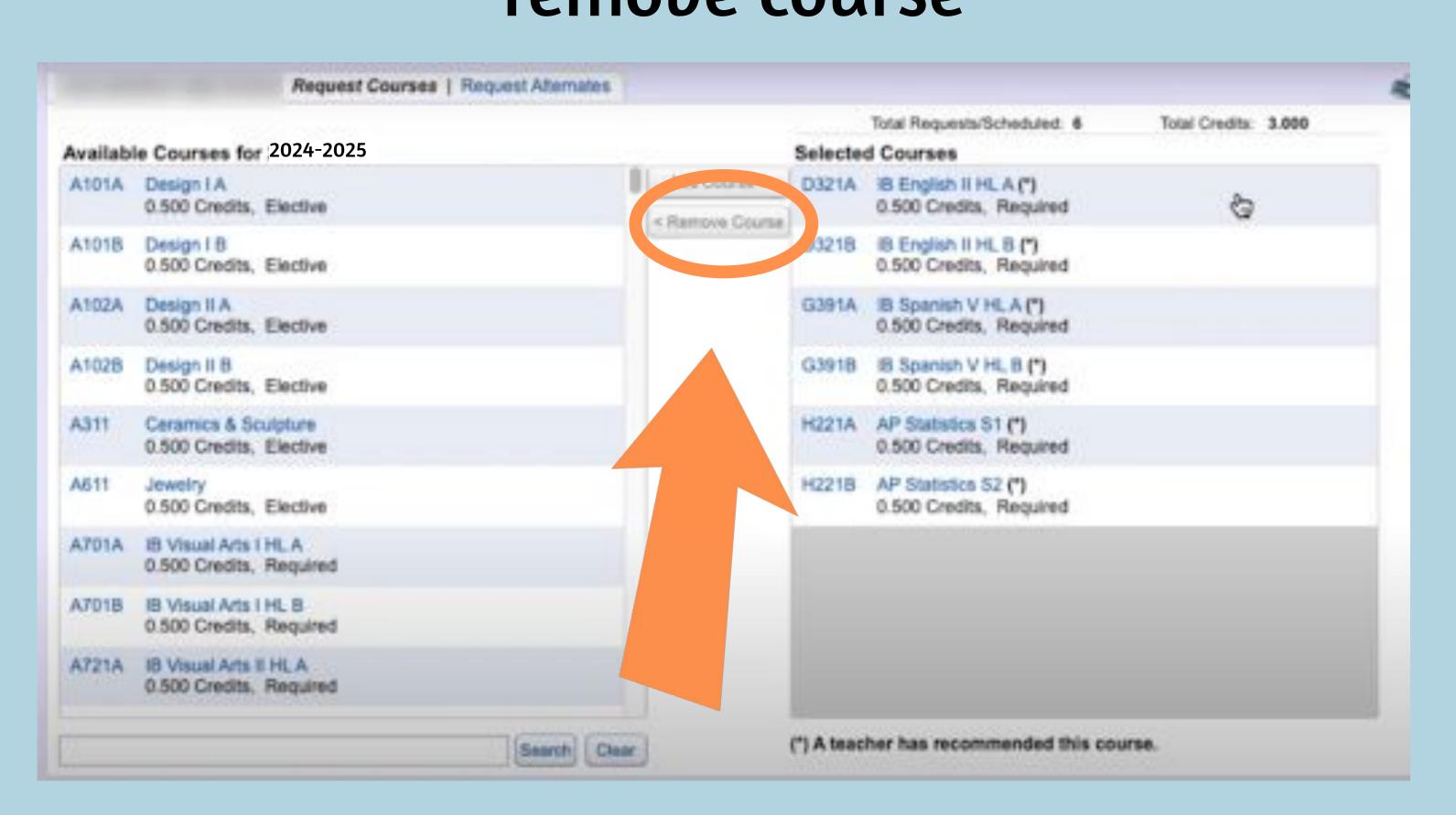

### and .5 credit for each semester

A year-long course will show up with an "A" and "B"

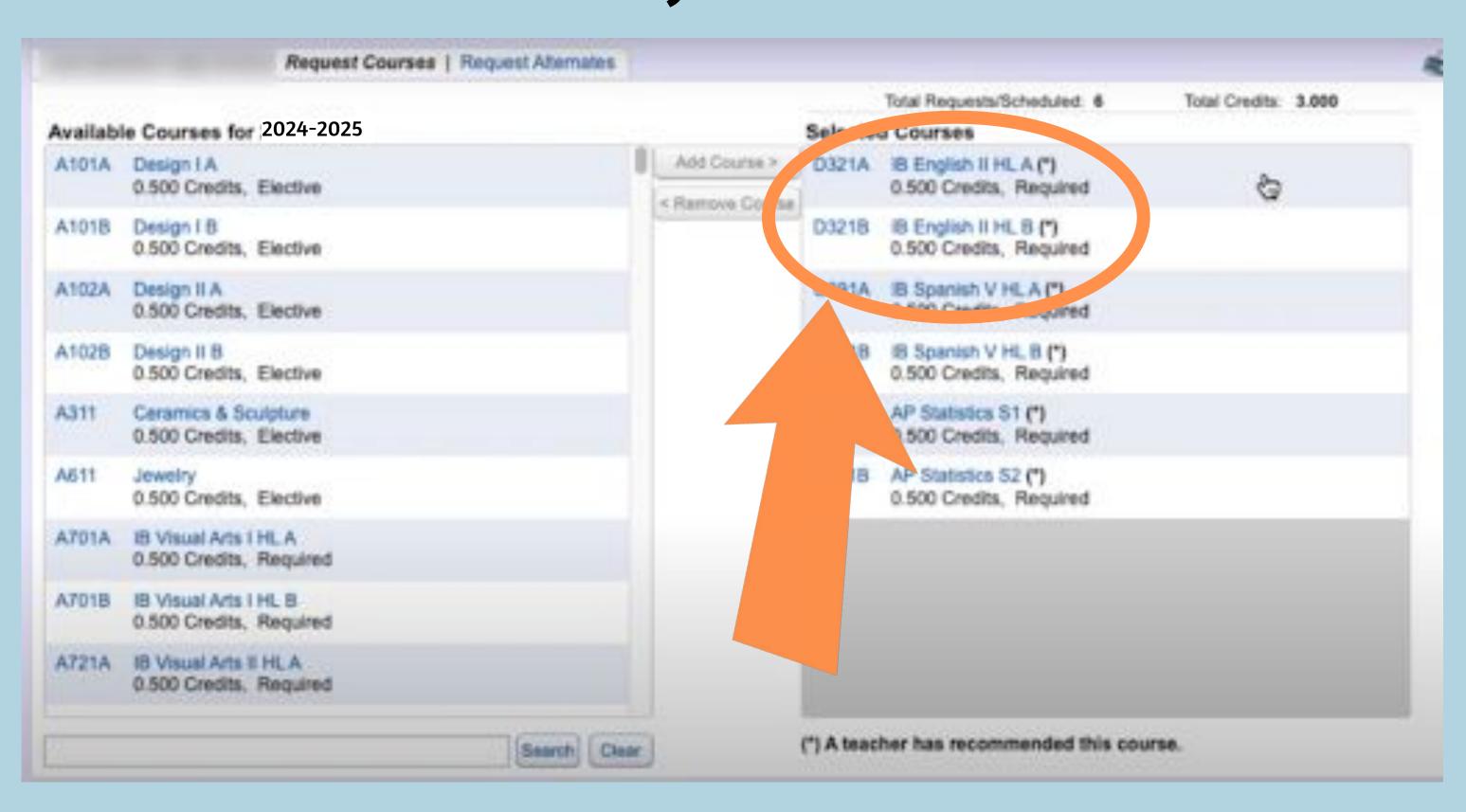

If you have less than that, revisit your course selections. You

When finished, you should have a total of 6 credits requested.

do NOT need to add homeroom.

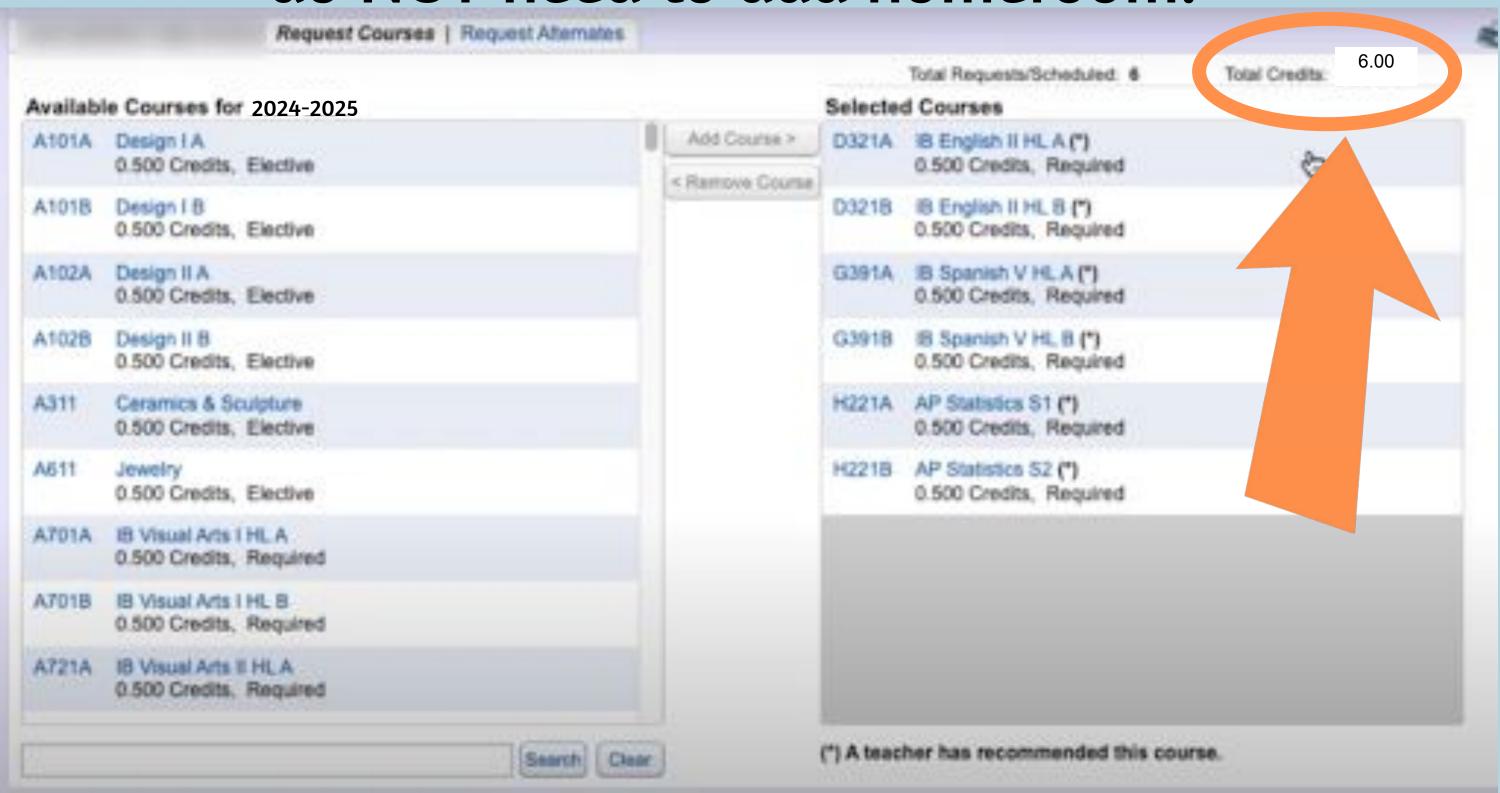

# Once you've requested your courses, you need to request alternates. Click "Request Alternates" at the top.

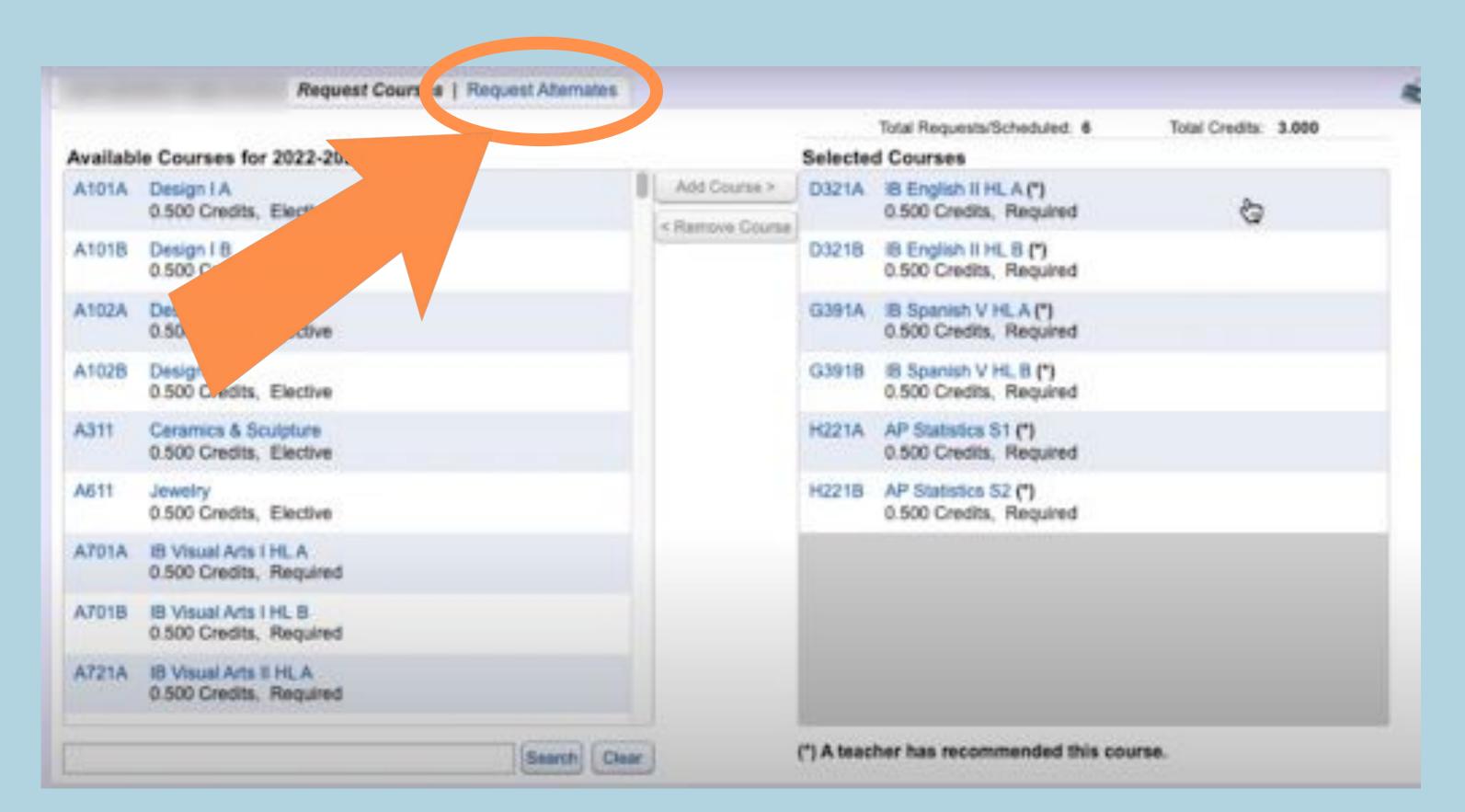

### Select the alternate course, click "add course"

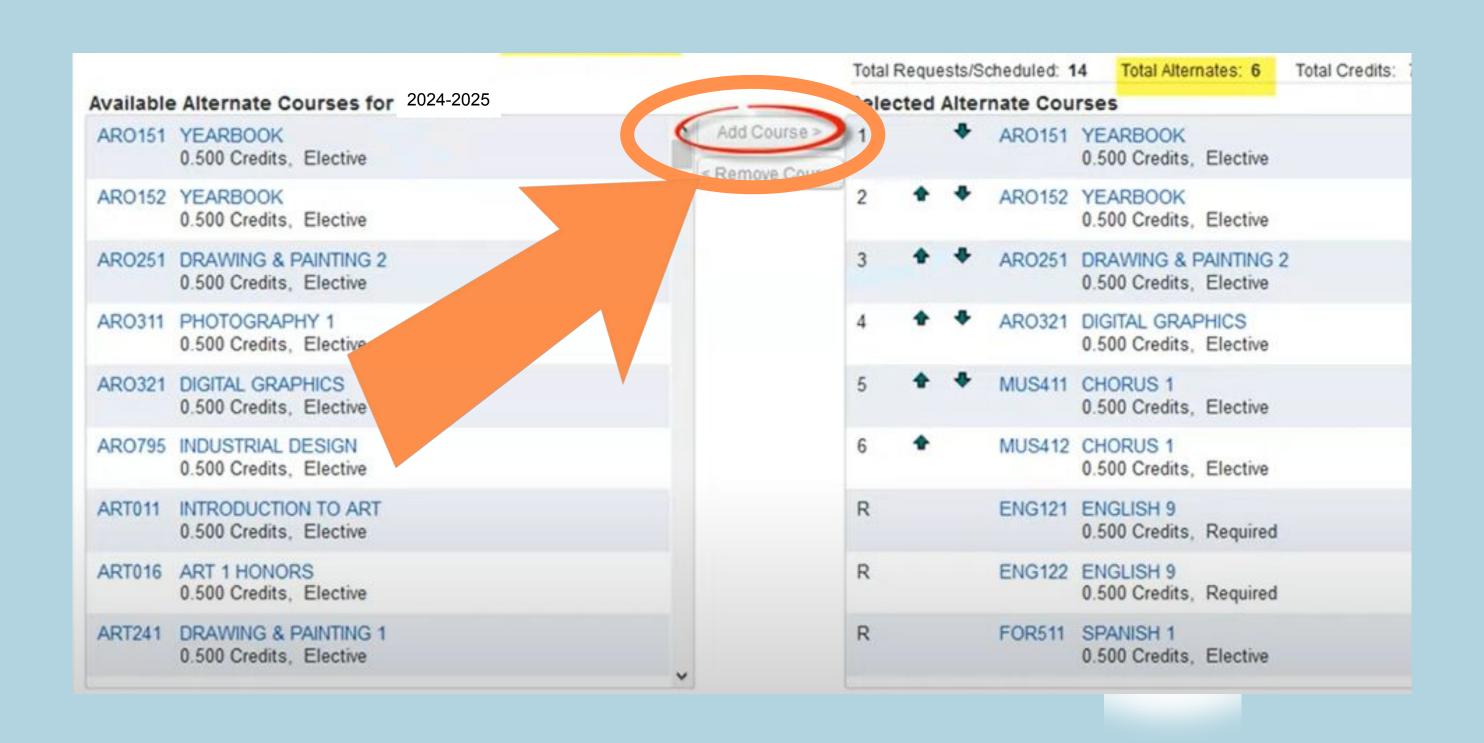

### Use the up and down arrows to prioritize your alternates

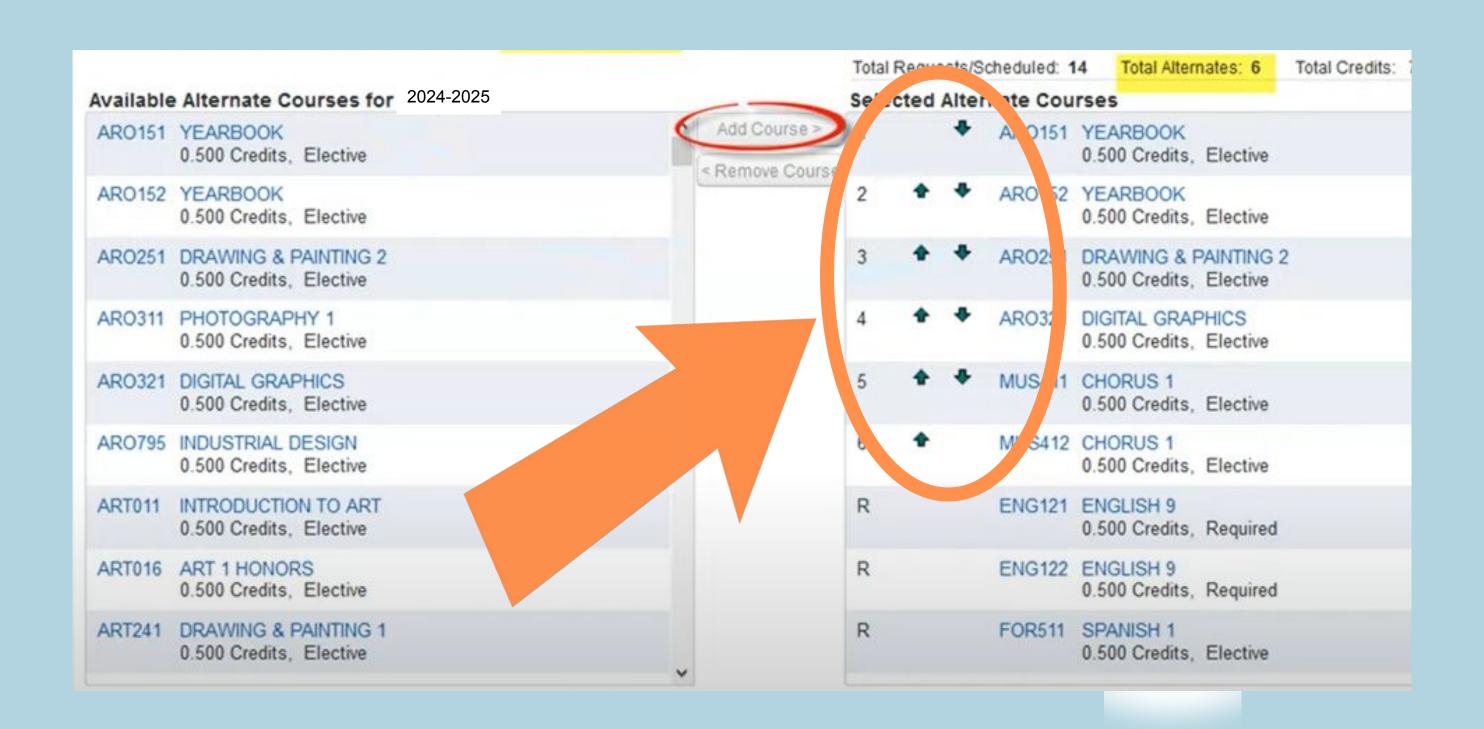

# you and your choices will be saved.

When finished, click the red X to close the window

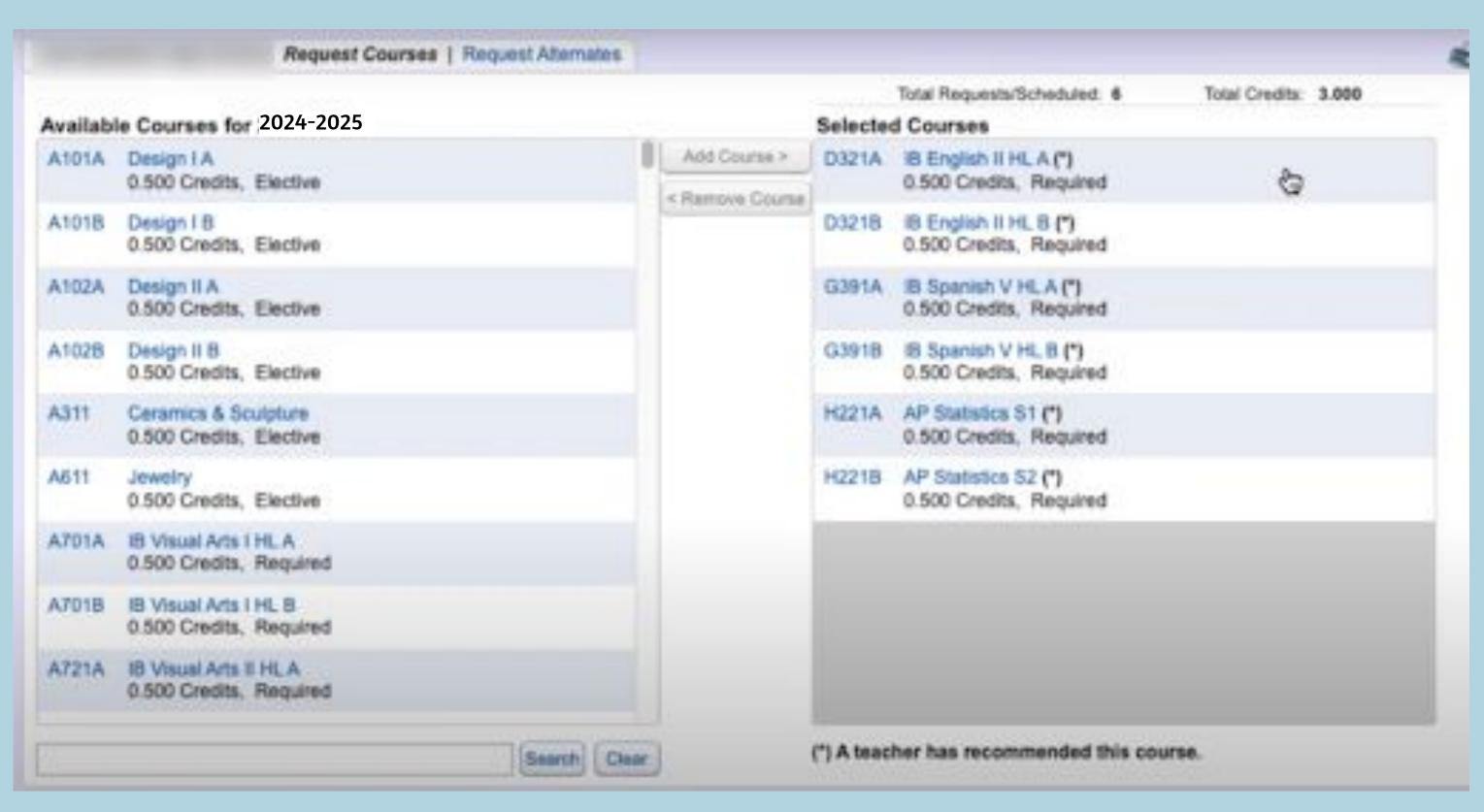

#### **IMPORTANT!!**

- It is extremely important that you request the classes you are hoping for.
- Classes are staffed based on the interest level shown through these choices.
- If there are not enough students to run the class, it will not be offered.
- This is why it is VITAL that you list all available Alternates.
- We will try to fill your periods with classes from your Registration forms.
- If you do not complete all of this, or turn in a Registration form, your counselor will create your schedule for you.